# SCHOOL-SCOUT.DE

## **Unterrichtsmaterialien in digitaler und in gedruckter Form**

# **Auszug aus:**

Erste Schritte in Scratch

**Das komplette Material finden Sie hier:**

[School-Scout.de](http://www.school-scout.de/80991-erste-schritte-in-scratch)

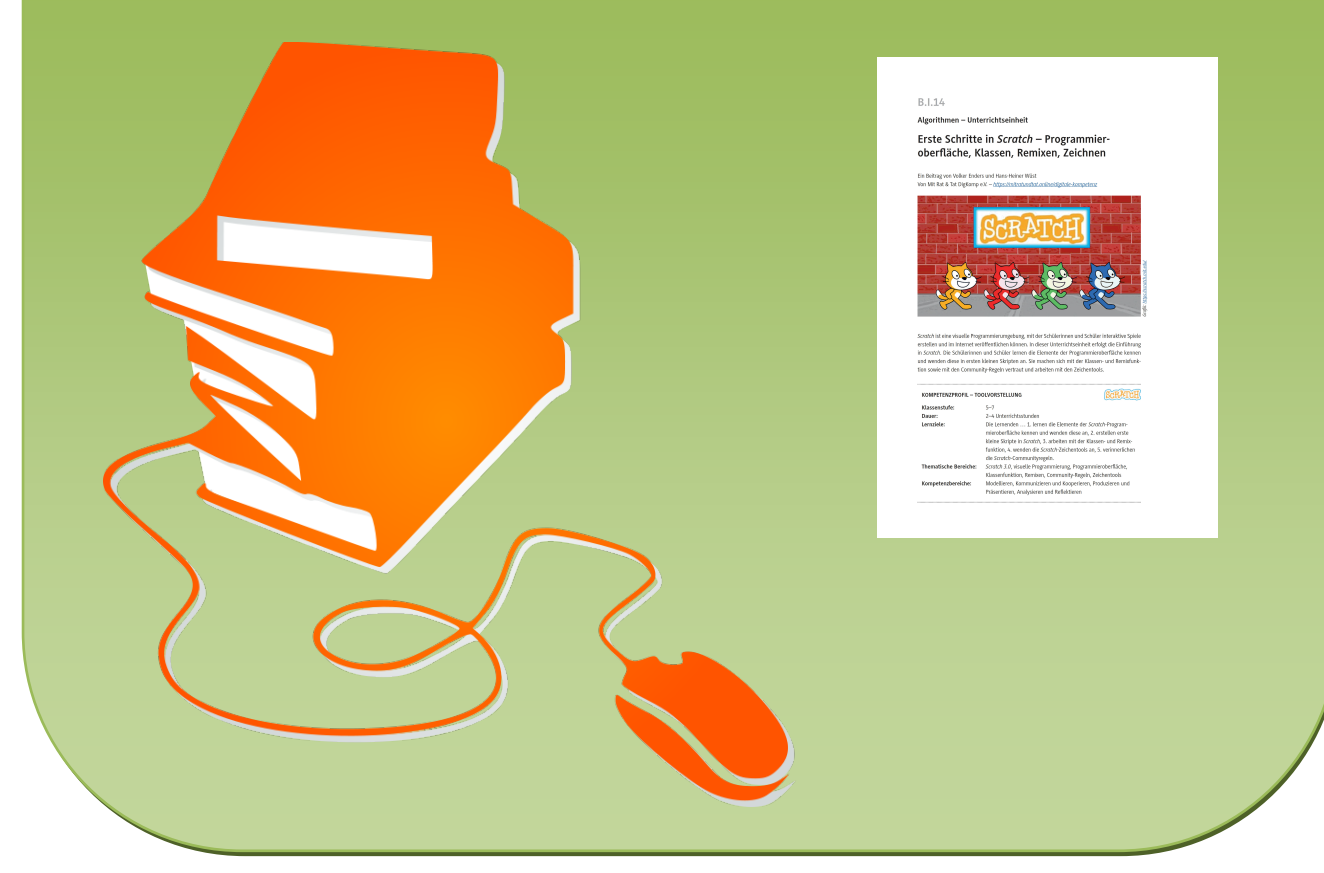

© Copyright school-scout.de / e-learning-academy AG – Urheberrechtshinweis (® erser Material-Vorschau sind Copyright school-scout.de / e-learning-academy AG – Urheberrechtshinweis<br>Iearning-academy AG. Wer diese Vorschause

### **Algorithmen – Unterrichtseinheit**

## **Erste Schritte in** *Scratch* **– Programmieroberfläche, Klassen, Remixen, Zeichnen**

Ein Beitrag von Volker Enders und Hans-Heiner Wüst Von Mit Rat & Tat DigKomp e.V. – *<https://mitratundtat.online/digitale-kompetenz>*

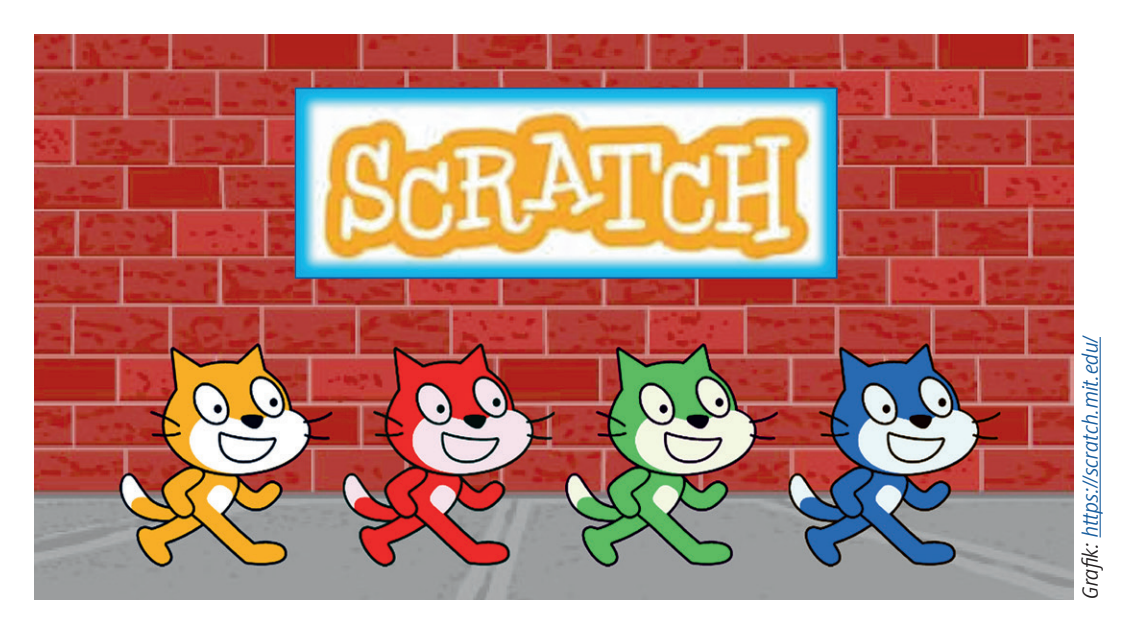

*Scratch* ist eine visuelle Programmierumgebung, mit der Schülerinnen und Schüler interaktive Spiele erstellen und im Internet veröffentlichen können. In dieser Unterrichtseinheit erfolgt die Einführung in *Scratch*. Die Schülerinnen und Schüler lernen die Elemente der Programmieroberfläche kennen und wenden diese in ersten kleinen Skripten an. Sie machen sich mit der Klassen- und Remixfunktion sowie mit den Community-Regeln vertraut und arbeiten mit den Zeichentools.

#### **KOMPETENZPROFIL – TOOLVORSTELLUNG**

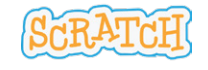

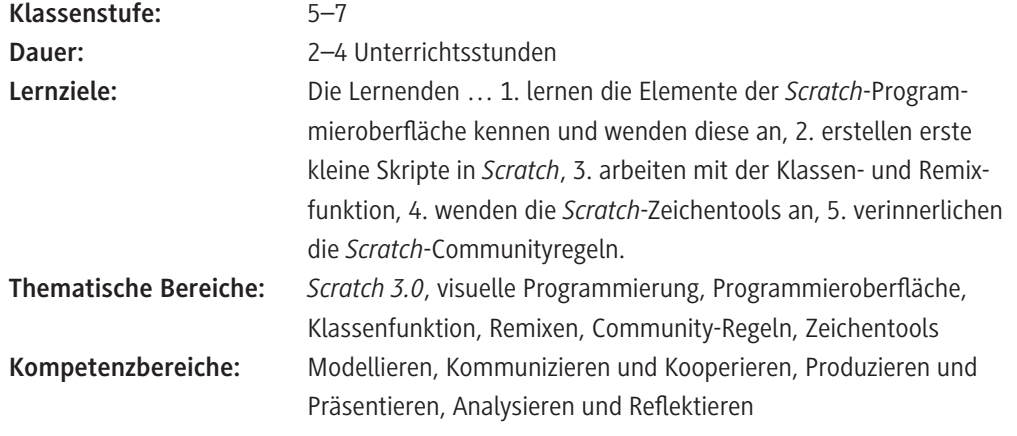

#### **Didaktisch-methodische Hinweise**

#### **Was sollten Sie zum Thema wissen?**

Diese Unterrichtseinheit dient als Einstieg in die Programmierumgebung *Scratch 3.0*. Neben der Vorstellung und Anwendung der Programmieroberfläche und der Zeichentools wird die Klassenfunktionalität und die Remixfunktion von *Scratch* angewendet. Außerdem werden die Schülerinnen und Schüler mit den Community-Regeln von *Scratch* vertraut gemacht.

#### **Welches Vorwissen sollten die Lernenden mitbringen?**

Die Unterrichtseinheit kann völlig ohne Programmierkenntnisse bzw. Erfahrungen in der Programmierumgebung *Scratch* genutzt werden.

#### **Wie kann die Erarbeitung des Themas im Unterricht erfolgen?**

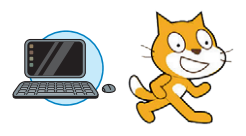

#### **Vorbereitung**

- Stellen Sie für jede Schülerin und jeden Schüler einen Laptop oder PC bereit. Sollten nicht ausreichend Geräte zur Verfügung stehen, reicht auch ein Gerät pro Schülerpaar.
- Alle Lernenden sollten über ihre Laptops/PCs mittels eines Browsers auf das Internet zugreifen können. Die Internetadresse von *Scratch <https://scratch.mit.edu/>* muss erreichbar sein. Testen Sie dies am besten vorher einmal exemplarisch aus.
- Halten Sie für sich selbst einen PC/Laptop sowie eine Möglichkeit zur Präsentation vor der Klasse z. B. via Beamer bereit.
- Prüfen Sie, ob die Kapazität der Internetverbindung für die parallele Nutzung aller PCs/Laptops ausreichend ist.
- Richten Sie Schülerbenutzerkonten mit der *Scratch*-Klassenfunktion ein (siehe unten).

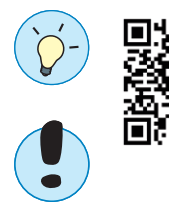

#### **Hinweise**

- Zur Einrichtung eines Lehrerbenutzerkontos in *Scratch* und der Nutzung des Klassenkonzepts, können Sie dieses Tutorial (in Englisch) nutzen: <https://raabe.click/Lehreraccount-Scratch>
- Die Materialien dieser Unterrichtseinheit basieren auf der **Version** *Scratch 3.0*. Werden davon abweichende Versionen von *Scratch* benutzt, muss geprüft werden, ob die aufgezeigten Beispiellösungen noch funktionieren und inwieweit sich das Design geändert hat.
- Zu den **Nutzungsbedingungen** siehe: [https://scratch.mit.edu/terms\\_of\\_use.](https://scratch.mit.edu/terms_of_use) In *Scratch* erstellte Inhalte unterliegen der *Commons Attribution-ShareAlike 2.0 license* [\(https://creati](https://creativecommons.org/licenses/by-sa/2.0/)[vecommons.org/licenses/by-sa/2.0/](https://creativecommons.org/licenses/by-sa/2.0/)), d. h., Inhalte können unter bestimmten Bedingungen (Namensnennung, Weitergabe unter gleichen Bedingungen) frei kopiert, weiterverteilt und weiterentwickelt werden.

#### **Wie ist diese Unterrichtseinheit aufgebaut?**

#### **Einstieg & Erarbeitung**

Zu Beginn dieser einführenden Unterrichtseinheit geben Sie als Lehrkraft eine kurze Information dazu, dass die Schülerinnen und Schüler nun ein neues Programm kennenlernen werden. Die Einarbeitung in das Programm erfolgt selbstständig anhand der Materialien **M 1–M 5**. Diese befassen sich mit einem Überblick zur *Scratch*-Programmieroberfläche und ersten kleinen Anwendungen in *Scratch* (**M 1**), mit der Klassenfunktion (**M 2**), dem Klassenkonzept und dem Remixen von vorhandenen Musterlösungen (**M 3**), mit den *Scratch*-Communityregeln (**M 4**) sowie mit den *Scratch*-Zeichentools (**M 5**). Je nach Ihren Bedürfnissen, den Vorkenntnissen der Lernenden und nachfolgend geplanten Projekten können Sie alle oder nur einzelne dieser Materialien an die Klasse verteilen und erarbeiten lassen. Sie als Lehrkraft fungieren dabei als Coach, falls Fragen und Schwierigkeiten bei der Arbeit in *Scratch* aufkommen.

Die Programmierung in *Scratch* kann prinzipiell auf verschiedene Arten erfolgen:

- In einem geeigneten Webbrowser mit oder ohne eigenen Benutzernamen (Verifizierung mittels E-Mail-Adresse der Schülerin bzw. des Schülers notwendig).
- Mit einem Offline-Editor nach Download des *Scratch*-Programms lokal auf jedem Rechner. So kann offline ohne Internet gearbeitet werden.
- **Empfohlen für diese Unterrichtseinheit:** Nutzung des Klassenkonzepts in *Scratch*, das die Schülerinnen und Schüler in einer Klasse zusammenfasst (siehe M 2–M 3).

Das hier empfohlene und für die vorliegende Unterrichtseinheit unterstellte Klassenkonzept stellt zusätzliche Funktionen zur Verfügung, mit denen die *Scratch*-Aktivitäten der Schülerinnen und Schüler verwaltet werden können (z. B. Schülerbenutzerkonten einrichten (durch Lehrkraft vor Beginn der Unterrichtseinheit), Schülerprojekte zu Klassenstudios zusammenfassen, Schülerkommentare kontrollieren, Programme untereinander einfacher austauschen).

Die Schülerinnen und Schüler werden entsprechend den *Scratch*-Regeln unter anonymen Aliasnamen geführt, sodass die schülereigenen E-Mail-Adressen nicht genutzt werden müssen.

#### **Mediathek**

- f R. Wachenbrunner, Programmierung mit *Scratch* Erste Schritte in der visuellen Programmierumgebung, Raabe Verlag.
- ▶ Zum Studieren und Nachschlagen: E. Bartmann, Mit *Scratch* 3 programmieren lernen, Bombini, Bonn 2019
- f Einsteiger-Tutorials für *Scratch* auf Deutsch: *<https://de.scratch-wiki.info/wiki/Einsteiger-Tutorials>*

[letzter Zugriff: 09.08.22]

### **Auf einen Blick**

#### **Benötigte Materialien**

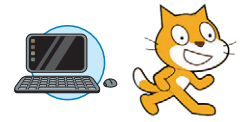

- PC/Laptop für Lehrkraft und jede Schülerin oder jeden Schüler bzw. für jedes Team. Internetzugang mit Erreichbarkeit der Internetadresse von *Scratch* [https://scratch.mit.edu/.](https://scratch.mit.edu/) Als Browser werden die aktuellen Versionen von *Google Chrome* und *Microsoft Edge* empfoh-
- len. Andere Browser sollten ebenfalls funktionieren, allerdings liegen den Autoren dafür keine ausreichenden Erfahrungen vor.

#### **Einstieg & Erarbeitung**

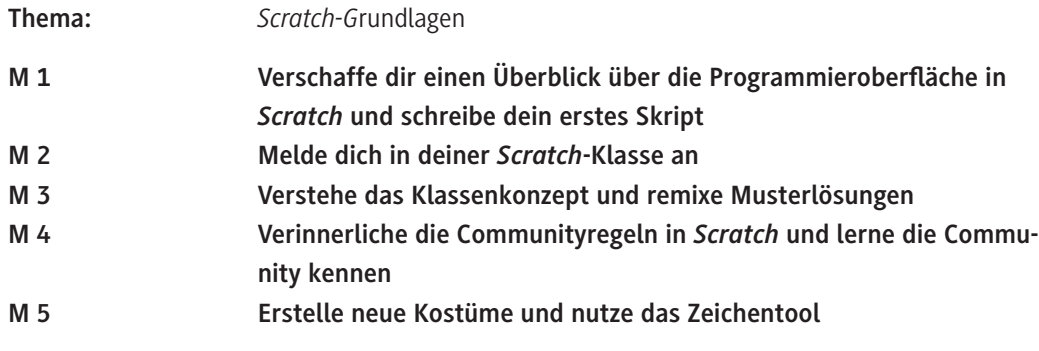

#### **Benötigte Dateien**

 Musterlösungen der Scratch-Projekte in *sb3*-Dateiformat zum Hochladen in *Scratch*: *ML Krabbe.sb3*

#### **Erklärung zu den Symbolen**

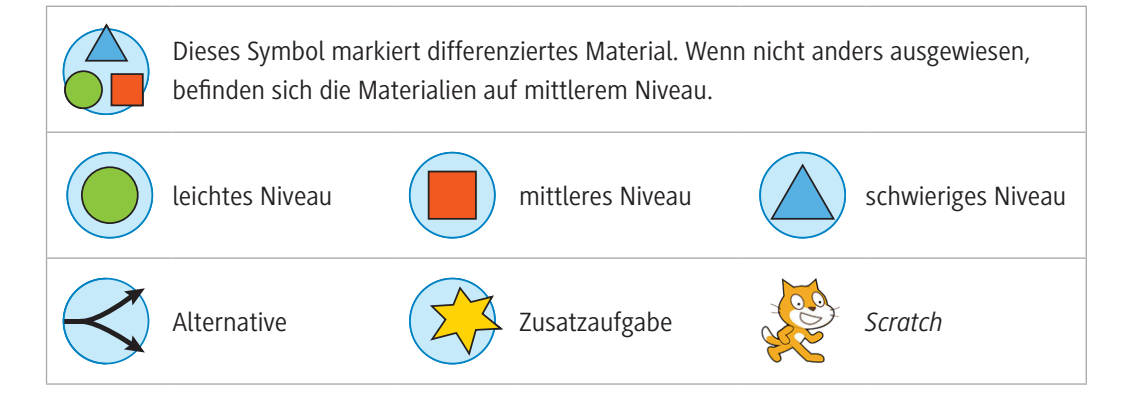

# SCHOOL-SCOUT.DE

## **Unterrichtsmaterialien in digitaler und in gedruckter Form**

# **Auszug aus:**

Erste Schritte in Scratch

**Das komplette Material finden Sie hier:**

[School-Scout.de](http://www.school-scout.de/80991-erste-schritte-in-scratch)

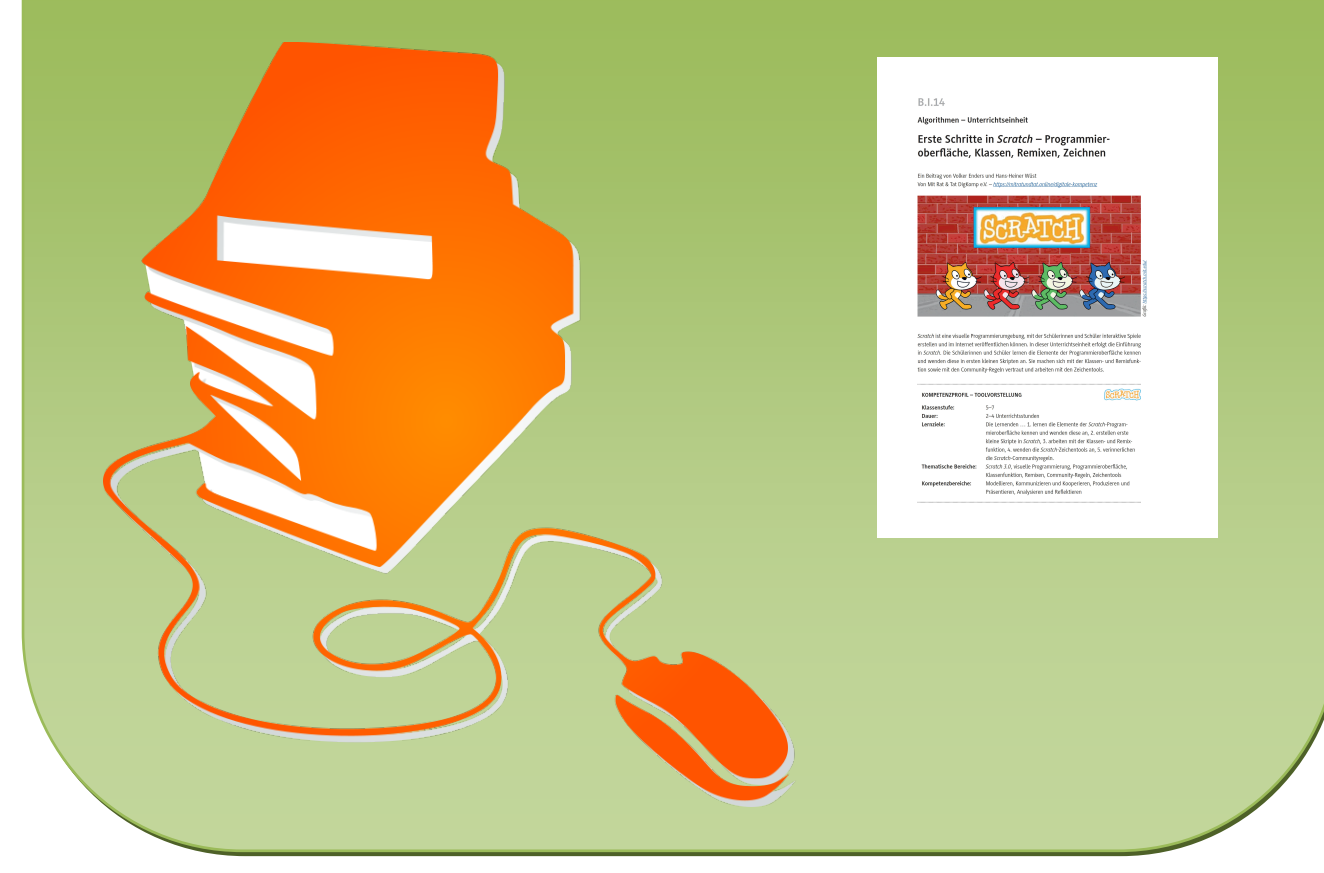

© Copyright school-scout.de / e-learning-academy AG – Urheberrechtshinweis (® erser Material-Vorschau sind Copyright school-scout.de / e-learning-academy AG – Urheberrechtshinweis<br>Iearning-academy AG. Wer diese Vorschause